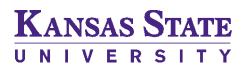

Office of the Registrar

| Purpose                  | Use this procedure to track a specific student cohort using a student group. A student group allows tracking for student and retention reporting.                                                                                                    |
|--------------------------|----------------------------------------------------------------------------------------------------|
| Security to be Requested | SR_STUDENTGROUPUPDATE                                                                                                    |
| Statement                | The department which "owns" the student group is responsible for<br>identifying the student as a member of the specific group, monitoring the<br>continued eligibility for membership of the student in that student group<br>and determining when the student is no longer eligible to be identified as<br>being a member of the student group. |

1. Navigate to: Records and Enrollment>Career and Program Information>Student Groups. Enter search criteria to display student to be assigned a student group.

|                                                                                              | Student Groups |          |              |                       |                          |             |                       |         |               |
|----------------------------------------------------------------------------------------------|----------------|----------|--------------|-----------------------|--------------------------|-------------|-----------------------|---------|---------------|
| Enter any information you have and click Search. Leave fields blank for a list of all values |                |          |              |                       |                          |             |                       |         |               |
|                                                                                              |                |          |              |                       |                          |             |                       |         |               |
| Find an Exi                                                                                  | isting Value   |          |              |                       |                          |             |                       |         |               |
| Search Ci                                                                                    | riteria        |          |              |                       |                          |             |                       |         |               |
| ocuron of                                                                                    |                |          |              |                       |                          |             |                       |         |               |
| ID:                                                                                          | begins with    | •        |              |                       |                          |             |                       |         |               |
| Campus ID:                                                                                   |                |          |              |                       |                          |             |                       |         |               |
| National ID:                                                                                 |                |          |              |                       |                          |             |                       |         |               |
| Last Name:                                                                                   |                |          |              |                       |                          |             |                       |         |               |
| First Name:                                                                                  | begins with    | 1 🔻      |              |                       |                          |             |                       |         |               |
| 🗆 Include H                                                                                  | istory         |          |              |                       |                          |             |                       |         |               |
| Limit the num                                                                                | -              | s to (i  | up to 30     | 00): 300              |                          |             |                       |         |               |
|                                                                                              |                |          |              |                       |                          |             |                       |         |               |
|                                                                                              |                |          |              |                       |                          |             |                       |         |               |
| Ofudant C                                                                                    |                |          |              |                       |                          |             |                       |         |               |
| Student G                                                                                    | roups          |          | 1            |                       |                          |             | •                     |         |               |
| Student G                                                                                    | roups          |          | ]            |                       | 000715                   |             | 0                     |         |               |
|                                                                                              |                | (01.1NIV | ]            |                       |                          |             | <b>⊘</b><br>∖∕iew All | First 【 | 1 of 1 D Last |
| *Academic Inst                                                                               | titution: K    | SUNV     |              | Kansas St             | 000715<br>ate University |             | -                     | First 🖪 | 1 of 1 Last   |
|                                                                                              | titution: K    |          | ]<br>]Q<br>Q | Kansas St             |                          |             | -                     |         | +-            |
| *Academic Inst                                                                               | titution: K    |          | 2            | Kansas St             | ate University           | <u>Find</u> | View All              |         | + -           |
| *Academic Inst                                                                               | titution: K    |          |              | Kansas St<br>*Status: |                          | Find        | View All              |         | +-            |
| *Academic Inst<br>*Student Group                                                             | titution: K    |          | 2            |                       | ate University           | <u>Find</u> | View All              |         | + -           |
| *Academic Inst<br>*Student Group<br>*Effective Date                                          | titution: K    |          | 2            |                       | ate University           | <u>Find</u> | View All              |         | + -           |
| *Academic Inst<br>*Student Group<br>*Effective Date                                          | titution: K    |          | 2            |                       | ate University           | <u>Find</u> | View All              |         | + -           |
| *Academic Inst<br>*Student Group<br>*Effective Date                                          | titution: K    |          | 2            |                       | ate University           | <u>Find</u> | View All              |         | + -           |
| *Academic Inst<br>*Student Group<br>*Effective Date                                          | titution: K    |          | 2            |                       | ate University           | <u>Find</u> | View All              |         | + -           |

other student group has been assigned, proceed to Step #3.

|                        |         |                         | Find View All | First 🚺 1 of 1 🚺 Last |
|------------------------|---------|-------------------------|---------------|-----------------------|
| *Academic Institution: | KSUNV Q | Kansas State University |               | +-                    |
| *Student Group:        | Q       |                         |               | •                     |

**CAUTION:** Click the + button in the TOP region (in the Academic Institution area) to add a student group.

3. Enter the following information:

## - Student Group: XXXX

Note: If you cannot select the student group, then security will need to be assigned to update the student group.

## - Effective Date: MM/DD/YYYY

-- the Effective Date indicates when the student became Active in the student group.

--this date normally defaults to the date the entry was made

--if the student group will be used with term-related processes or term-based reporting then the **Effective Date** should be **PRIOR** to the Term Start Date in order to include that student in the specific student group --in those cases where the current date is past the term start date, and then use the following

standard effective dates:

 $\begin{array}{l} 01/01/YYYY-Spring\\ 05/01/YYYY-Summer \end{array}$ 

03/01/11111 -Summe 08/01/YYYY -Fall

- Status: Select Active

- Comments: This area allows special notes to be created.

## 4. Click Save.

| Student Groups         |                          |                         |                       |                        |
|------------------------|--------------------------|-------------------------|-----------------------|------------------------|
|                        |                          |                         | 0                     |                        |
|                        |                          |                         | <u>Find</u>   View Al | l First 🚺 1 of 1 D Las |
| *Academic Institution: | KSUNV Q                  | Kansas State University |                       | + -                    |
| *Student Group:        | SR04 Q                   | Priority                |                       |                        |
|                        |                          |                         | Find View All         | First 🚺 1 of 1 🚺 Last  |
| *Effective Date:       | 07/29/2016               | *Status: Active         | Ŧ                     | ÷ =                    |
| Comments               |                          |                         |                       |                        |
| Completed all assigned | events 7/29/16.          |                         |                       | 1                      |
| Last Update Date/Time: | 07/29/2016<br>10:37:33AM | Updated By: shanno      | ontest1               | Type: Manual           |